Ablichtungen Notariat

# Ablichtungen Notariat

#### [Hauptseite](https://onlinehilfen.ra-micro.de/index.php/Hauptseite) > [Gebühren](https://onlinehilfen.ra-micro.de/index.php/Kategorie:Geb%C3%BChren) > [Ablichtungen Notariat](https://onlinehilfen.ra-micro.de)

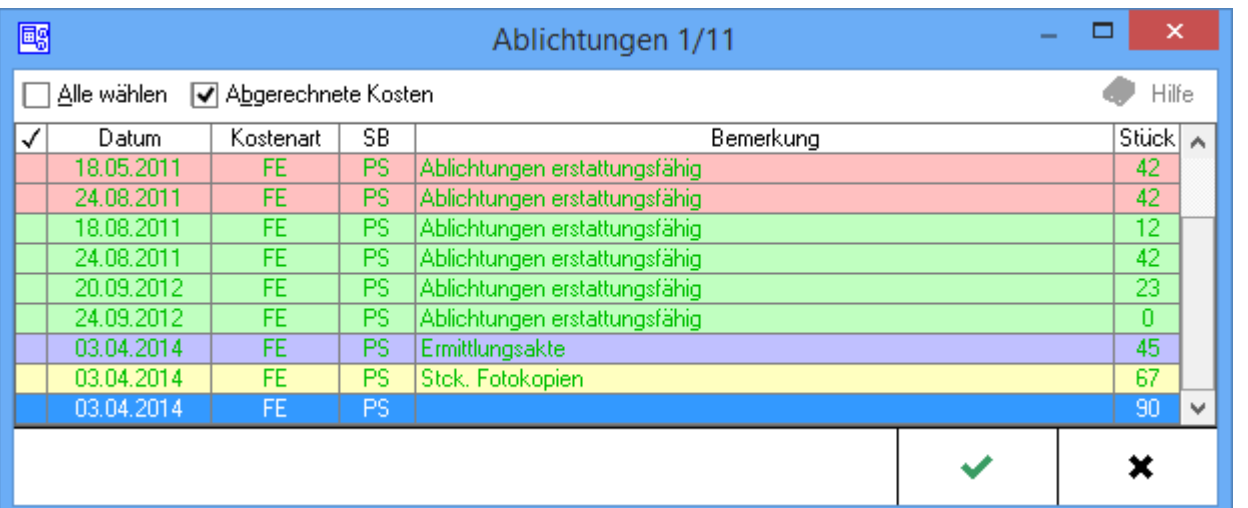

#### **Inhaltsverzeichnis**

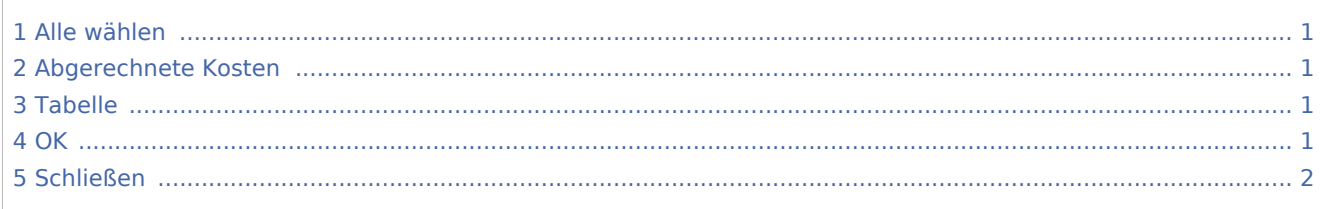

## <span id="page-0-0"></span>Alle wählen

Alle Posten werden zur Einbeziehung in die Rechnung ausgewählt.

### <span id="page-0-1"></span>Abgerechnete Kosten

Diese Einstellung wird gewählt, um alle in der Akte bereits abgerechnete Ablichtungen auszuwählen.

### <span id="page-0-2"></span>Tabelle

Einzelne Positionen können zur Einbeziehung in die Rechnung ausgewählt werden.

#### <span id="page-0-3"></span>**OK**

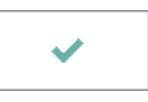

Beendet das Fenster.

Ablichtungen Notariat

# <span id="page-1-0"></span>Schließen

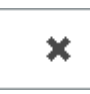

Schließt das Fenster.